## ENCENDER PC REMOTO

Se solicitará al Servicio de Informática mediante un impreso que está en *la web de Económicas > Personal > Informática > Formularios, solicitudes y manuales > Solicitud de Acceso Remoto*. Nos pondremos en contacto con vosotros e iremos a preparar el equipo arranque remoto.

## **ENCENDER EL PC REMOTO**

Acceder a nuestra Web en la sección REMOTO (Barra superior > Personal).

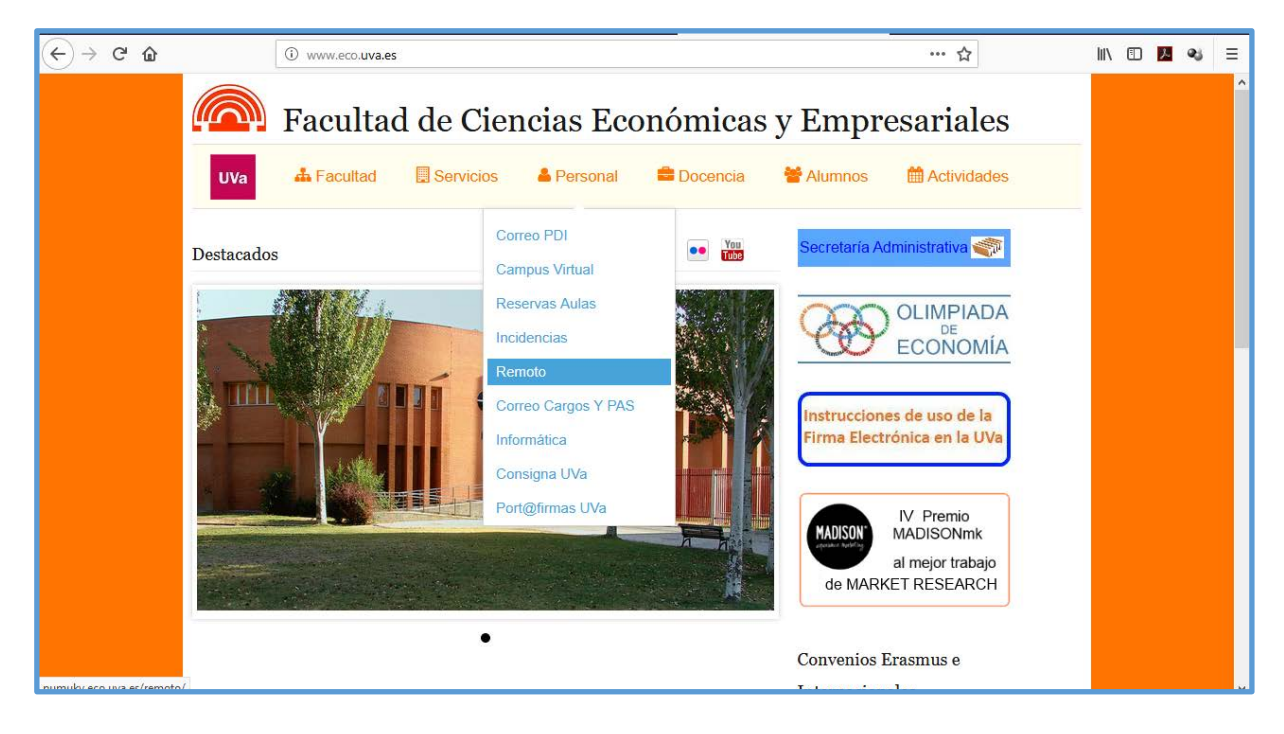

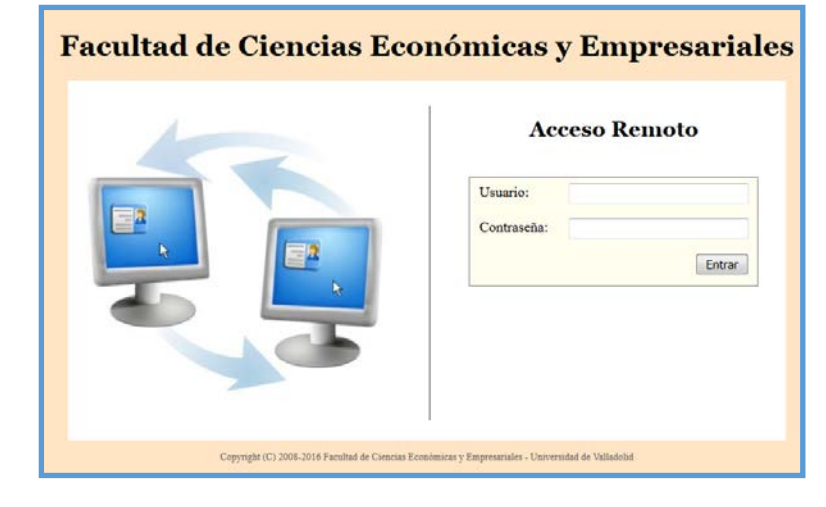

**Introducir usuario y clave (como en SIGMA)**, esperar un tiempo prudencial hasta que nos diga que el equipo está encendido. Si queremos podemos cerrar el Navegador.

Ahora que tenemos encendido el Pc de la Facultad podemos pasar al siguiente paso.

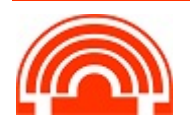

**Servicio de Informática de la Facultad de Económicas** Universidad de Valladolid <sup>■</sup> 983 42 3630 ■ informatica.economicas@uva.es